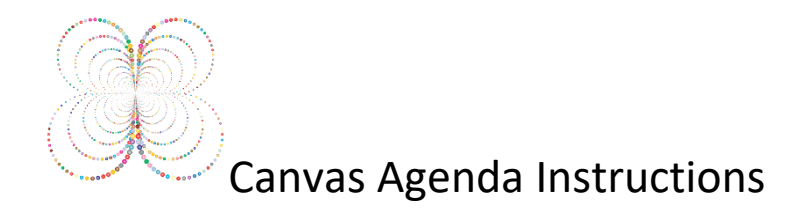

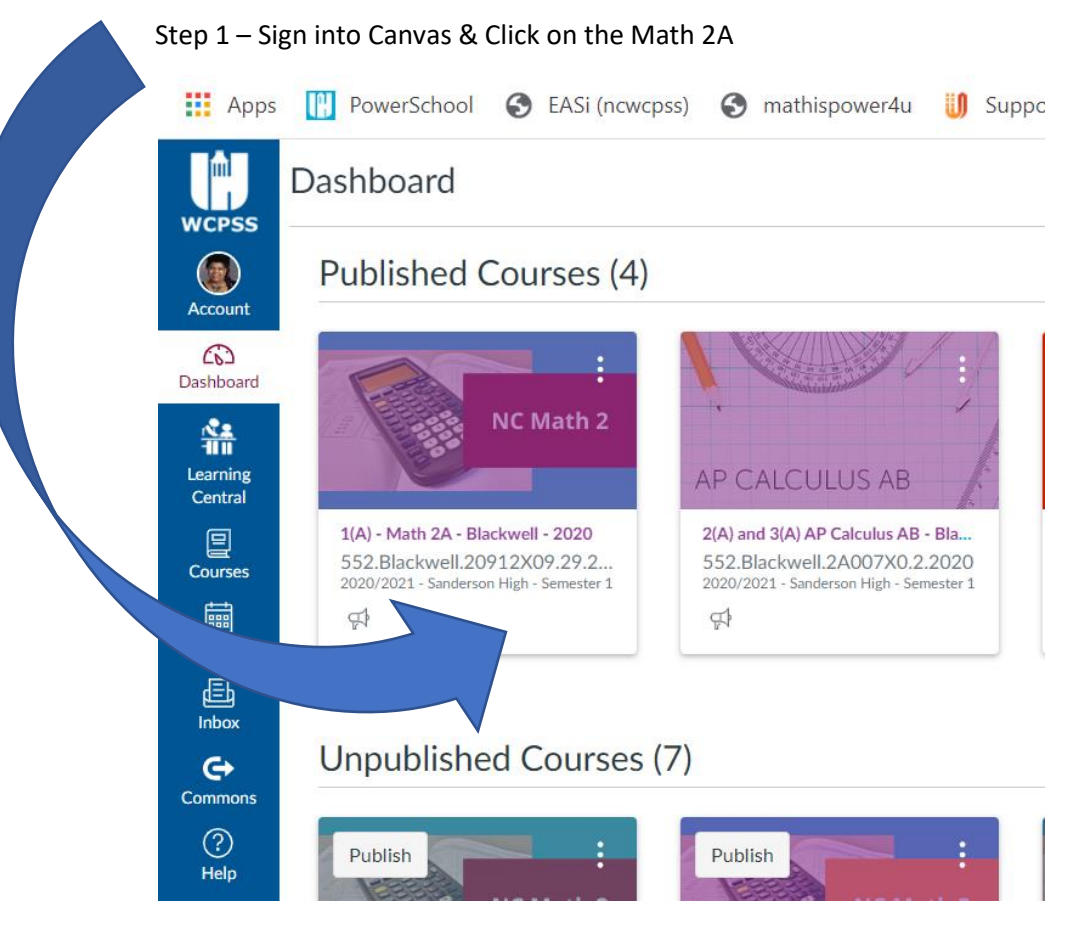

# Step 2 – Look at the Home Page

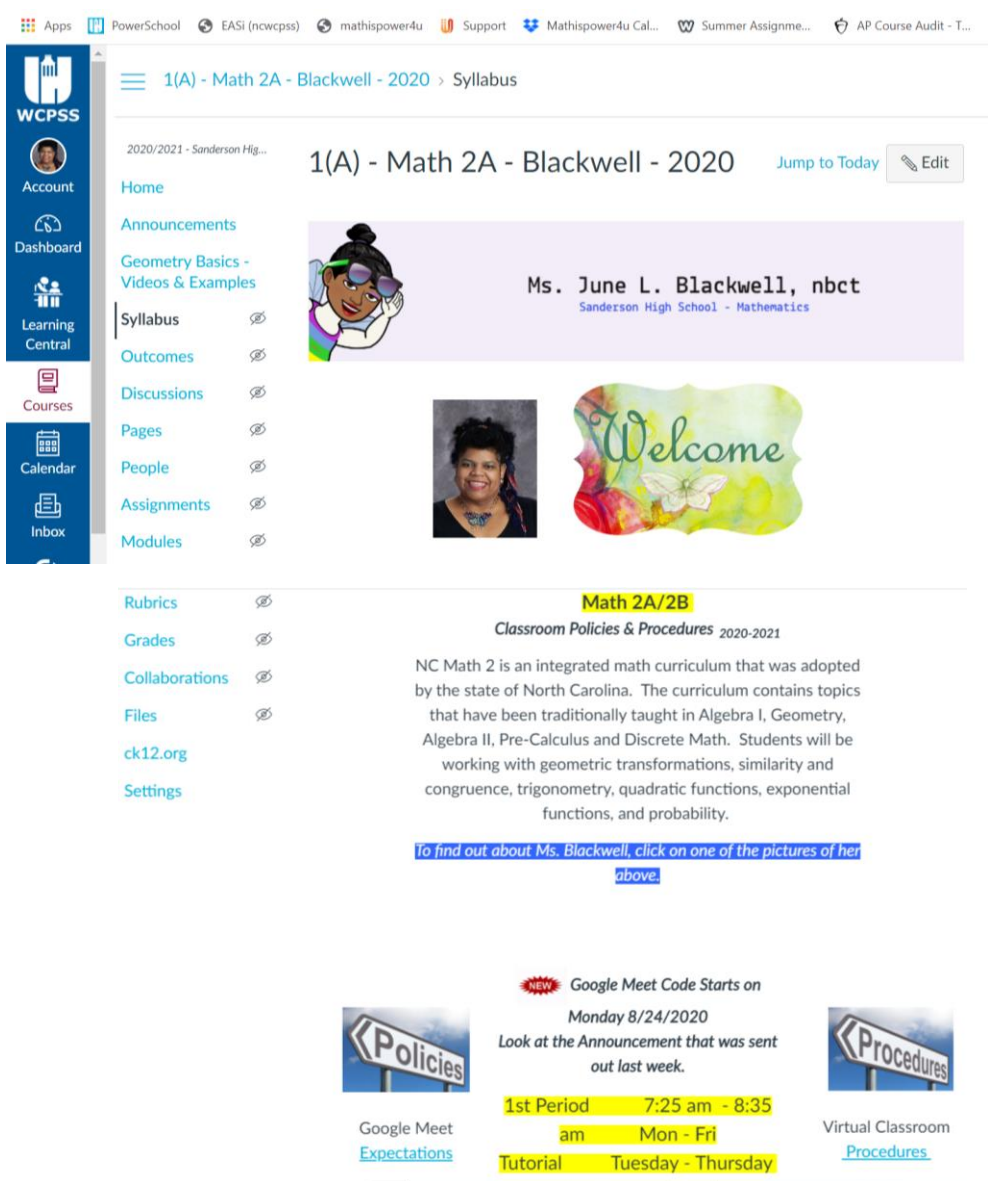

Tutorial is Tuesday, Wednesday, and Thursday 2:00 pm to 2:30 pm use the class code.

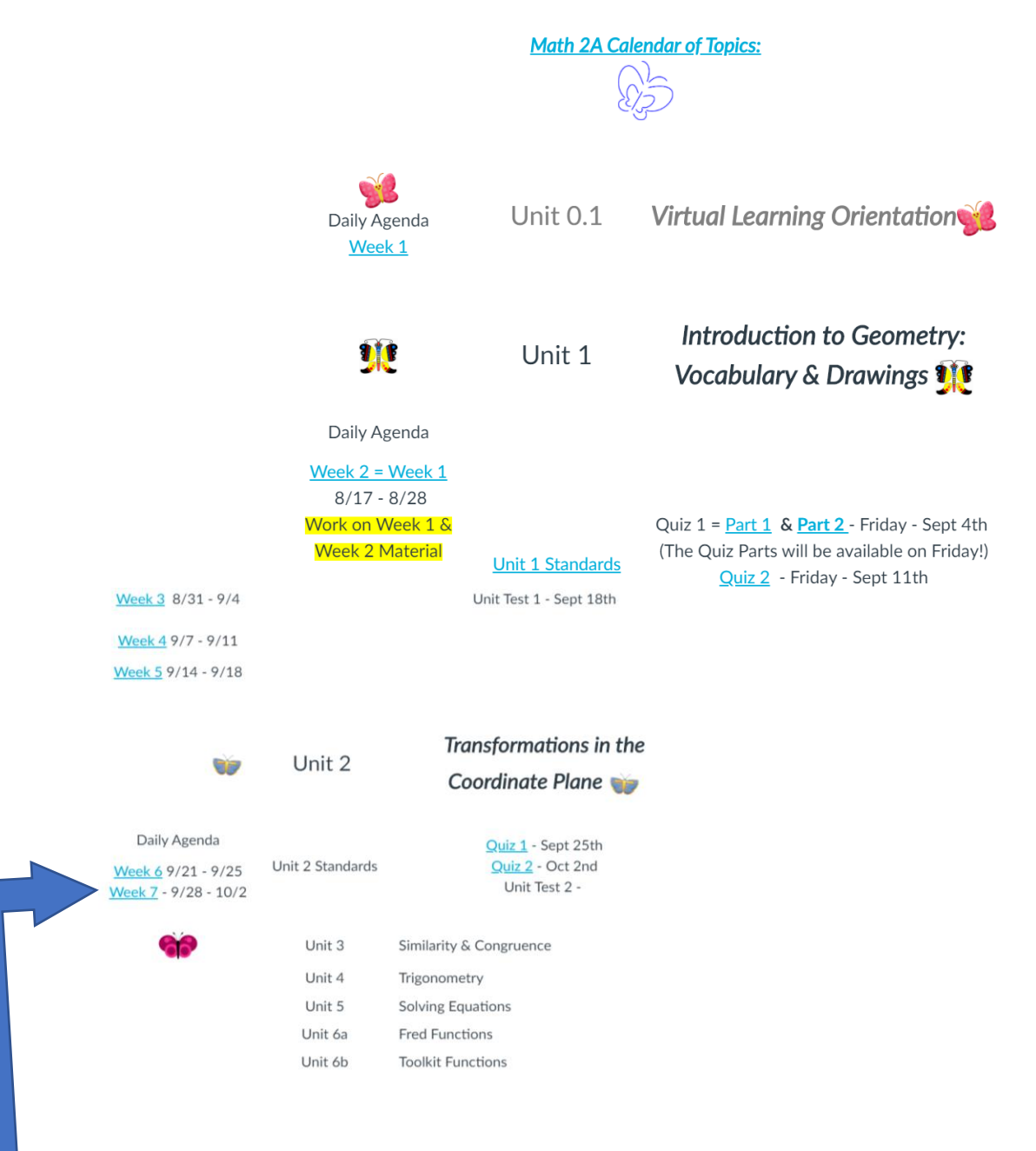

Step 3 – Click on the Week # (Look for the dates for each week)

This is what the Weekly Agenda looks like!!!!

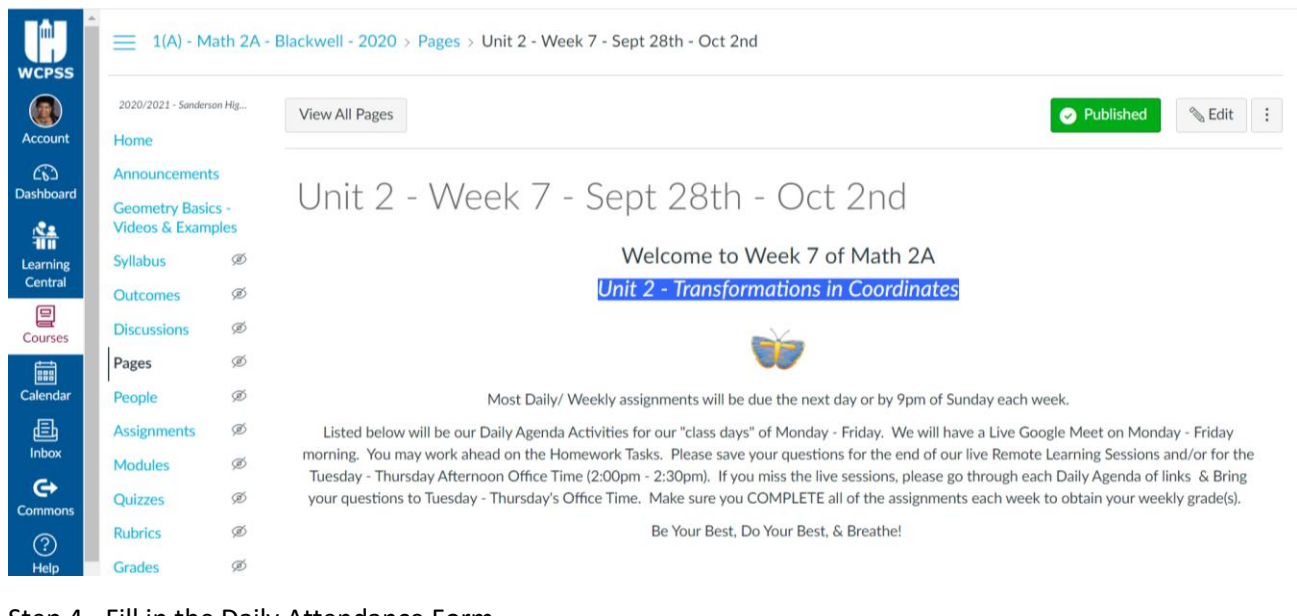

## Step 4 - Fill in the Daily Attendance Form

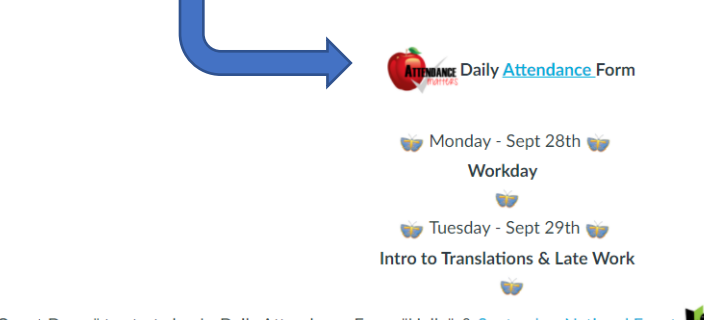

1. Welcome - Good Morning.- "The Count Down" to start class! - Daily Attendance Form, "Hello", & September National Events

### 2.Last Week's Homework:

All of the following Assignments need to be done by 9pm Sept 30th to receive a grade for last week!!!

### DO THE "HW LINKS Listed Below AGAIN from Last Week!!!!

(In Class - we are going to do the 1st few problems of each assignment. Once again, make sure you take notes and put them into your Notebook.)

- HW 5A Type your answers into HW Link #1 HW 5B - Type your answers into HW Link # 2
- HW 5C Type your answers into HW Link #3

HW 5D - Khan Academy Assignments: (Click the Link Chance, Andrea, & Kelia to join Khan Academy. Then, Click the Blue Button to Join the class.)

- To get to the Assignments --> Click on Your Name in the upper Right-hand corner and click on the names of the following Assignments.) - Identifying supplementary, complementary, and vertical angles
	- Create equations to solve for missing angles

#### Last Week's Quiz

Watch & Take Notes on the Translation Video **Translations** 

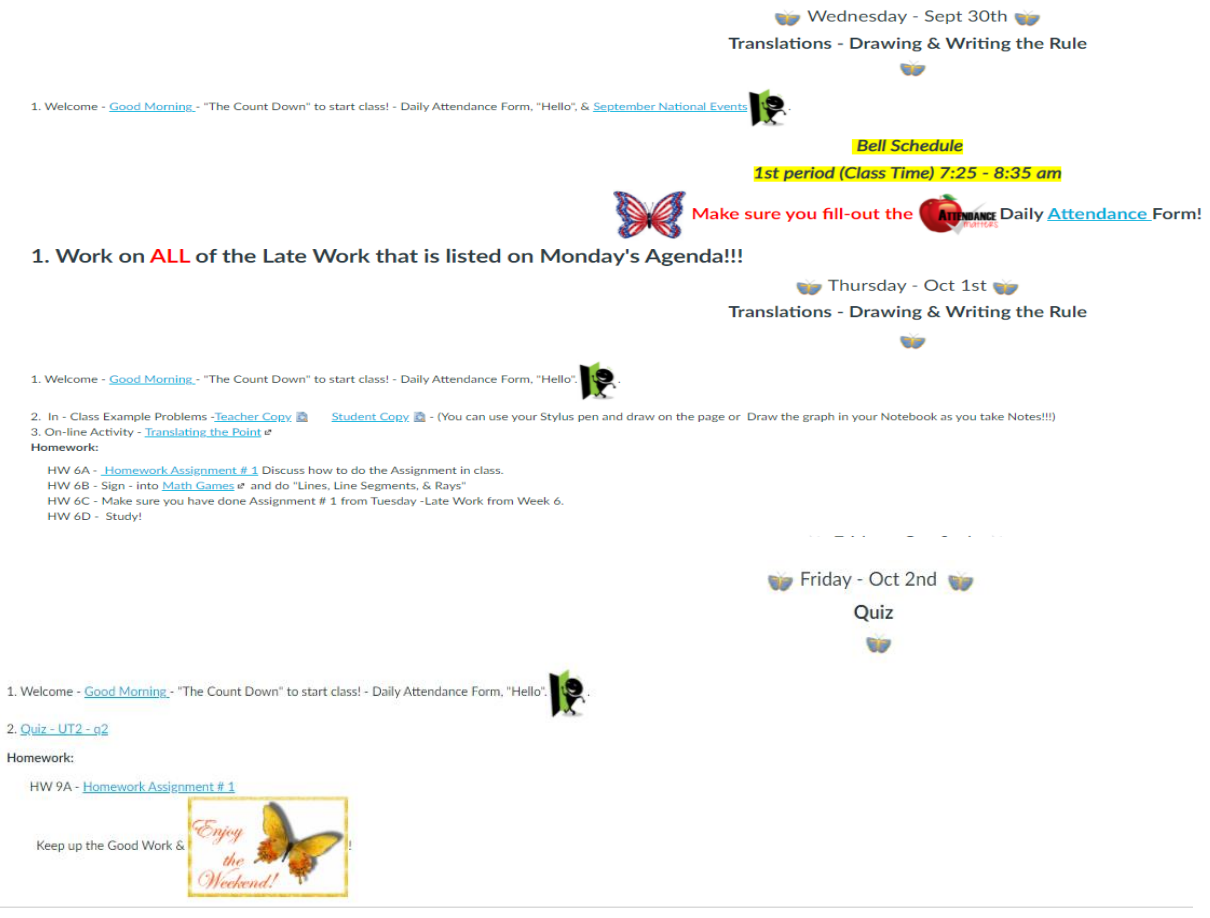

- Step 4 Look at the Classwork & Homework for Monday, Tuesday, Wednesday, Thursday, & Friday
- Step 5 Click the "blue" links to see the Worksheets, Pages, & Graded Assignments.
- Step 6 Do the work for each day of the week!!!

Step 7 – Make sure **ALL work is complete by 9pm each Sunday** & All Graded Assignments are put into Canvas, Khan Academy, ck12, Desmos, and/or Quizziz!!! Step 8 – If you are absent from class, look at the Weekly Agenda and do the work that you missed.